# **Create an application module**

Application module (AM) is created in several basic steps.

[Create and configure an object of Application module type](#page-0-0) [Definition of application module parameters](#page-0-1) [Assign the objects to application module](#page-1-0) [Parameterize the configuration properties of member objects](#page-1-1) [Export of application module](#page-2-0) [Create an archive of application module](#page-2-1)

## <span id="page-0-0"></span>**1. Create and configure an object of Application module type**

[Create a new object](https://doc.ipesoft.com/display/D2DOCV22EN/Creating+a+new+object) of Application module type with the name **TelZoznam** in [D2000 CNF](https://doc.ipesoft.com/display/D2DOCV22EN/On-line+System+Configuration+-+D2000+CNF).

Object of Application module type is configured in a configuration window [Application modules - configuration dialog box.](https://doc.ipesoft.com/display/D2DOCV22EN/Application+modules+-+configuration+dialog+box)

#### <span id="page-0-1"></span>**2. Definition of application module parameters**

Tab **Parameters** in configuration dialog window enables to create, edit or remove any parameters of application module. The properties of parameters are described in detail in [configuration of application module](https://doc.ipesoft.com/display/D2DOCV22EN/Application+modules+-+configuration+dialog+box#Applicationmodulesconfigurationdialogbox-parametre).

Task: Create the following parameters for module **TelZoznam**.

- Pocet: integer type, minimum 1, maximum 10
- Meno: string type, length from 1 up to 30 characters
- Priezvisko: string type, length from 1 up to 30 characters
- $\bullet$ Vek: integer type, minimum 0, maximum 100
- TelCislo: string type, length from 3 up to 20 characters

If the description of parameter is entered it will show instead of parameter name at import of AM. In addition, you have to define a default value that will be preset to parameter at import of AM.

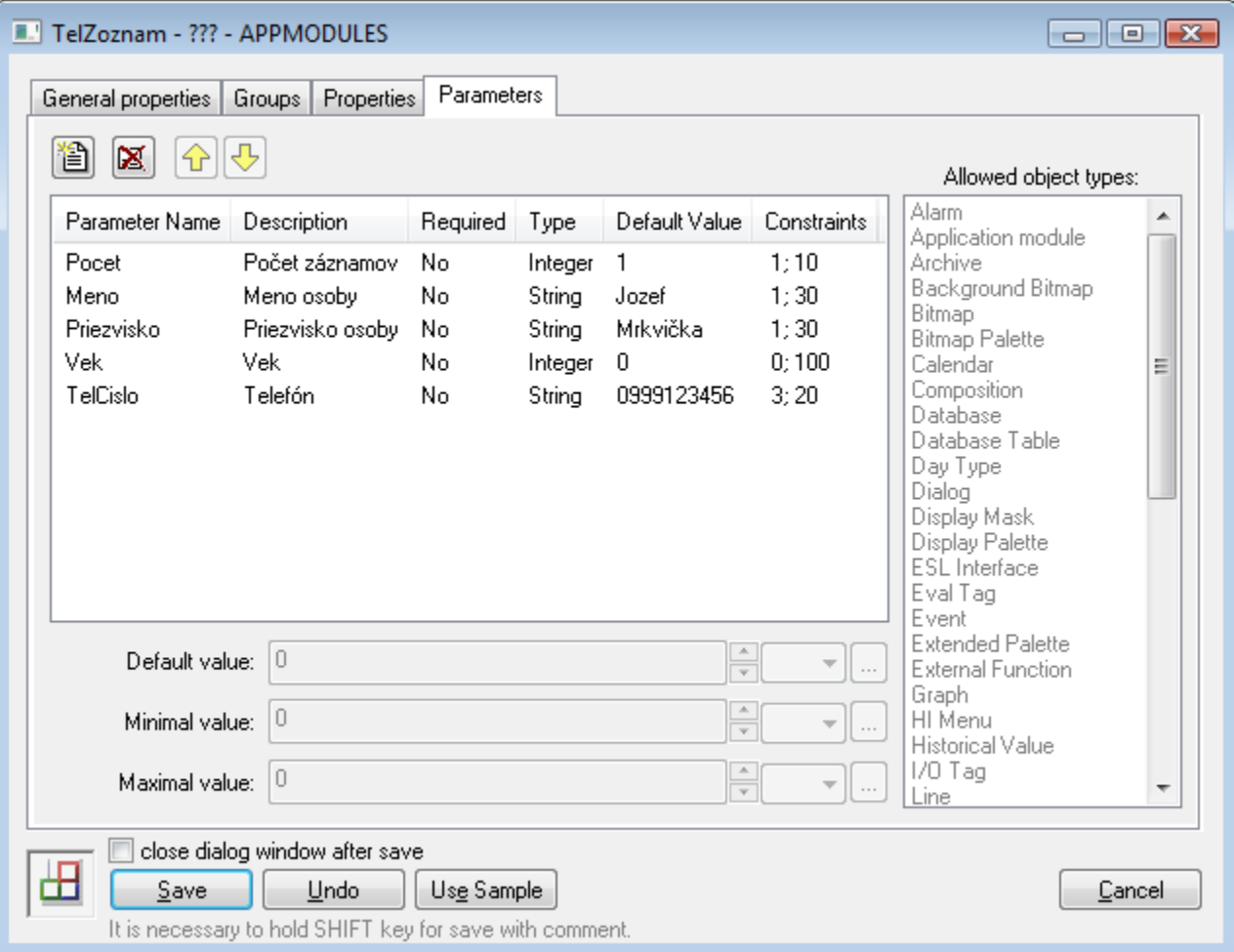

### <span id="page-1-0"></span>**3. Assign the objects to application module**

To assign the objects click on an item **Add into application module** in [popup menu](https://doc.ipesoft.com/display/D2DOCV22EN/Selection+Window#SelectionWindow-popup) opened over the selected object in selection window of [D2000 CNF](https://doc.ipesoft.com/display/D2DOCV22EN/On-line+System+Configuration+-+D2000+CNF). The object may be assigned to application module as private or public.

The second way to integrate the objects into application module is at their [creating.](https://doc.ipesoft.com/display/D2DOCV22EN/Creating+a+new+object) You can choose the application module and module relation in this dialog box.

If you want to remove an unnecessary object click on the item **Remove from application module** in popup menu.

Task: Create a private object of Structure definition type **- TelZoznam.SD.Zaznam**, with columns:

- Meno text type
- Priezvisko text type
- Vek integer type
- TelCislo text type

and private object of Structured variable type - **TelZoznam.SV.Zaznamy**, that uses the structure definition **TelZoznam.SD.Zaznam**. To display the values of structured variable create the public object of picture type **TelZoznam.S.TelZoznam** containing a [Browser displayer](https://doc.ipesoft.com/pages/viewpage.action?pageId=84364658) connected with **TelZoznam.SV.Zaznamy**.

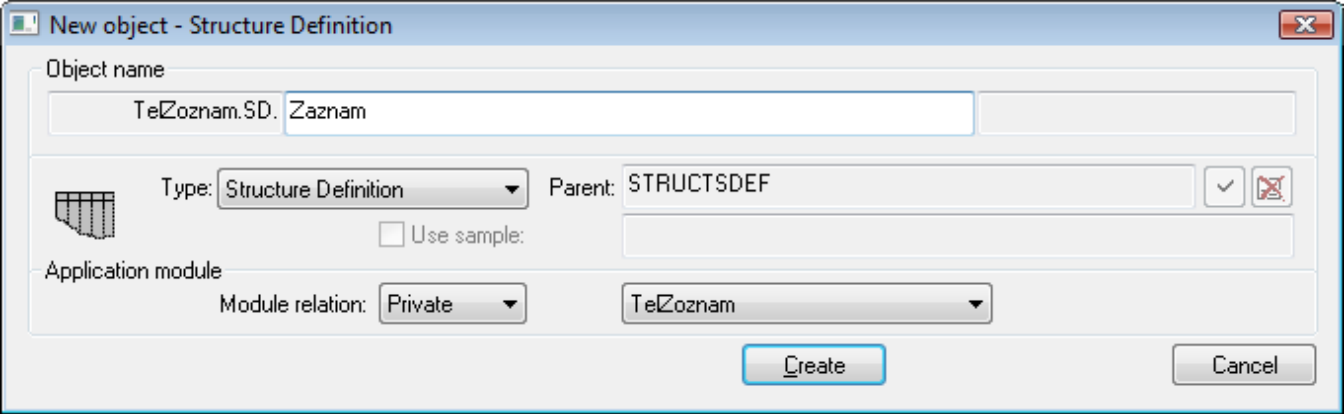

#### <span id="page-1-1"></span>**4. Parameterize the configuration properties of member objects**

Configuration properties may be parameterized through the configuration dialog box of object. If you want to know which configuration properties may be parameterized, right-click on any place in configuration dialog box of object and select the item **H ighlight all conf. properties** in [popup menu](https://doc.ipesoft.com/display/D2DOCV22EN/Edit+the+object#Edittheobject-popup_menu).

If you right-click on configuration property (CP) you can choose some parameter of application module that will be assigned to it (the item **Assign AM parameter**).

Task: Parameterized CP Array length **TelZoznam.SV.Zaznamy** by parameter **Pocet**. Set the array length on 1 and define the values in the columns Meno, Priezvisko, Vek and TelCislo in the first row as an empty string. Now, you may parameterize the values in the first row of structured variable.

In this way the special example of dependency among AM parameters is created. It enables to "duplicate" parameters depending on size of structured variable.

The item **Parametrize parent** in [popup menu](https://doc.ipesoft.com/display/D2DOCV22EN/Selection+Window#SelectionWindow-popup) of selection window enables to parameterize the parents of several objects en bloc. Parameter that is assigned to some configuration property may be modified or removed from dialog box [Configuration properties](https://doc.ipesoft.com/display/D2DOCV22EN/Object+configuration+properties).

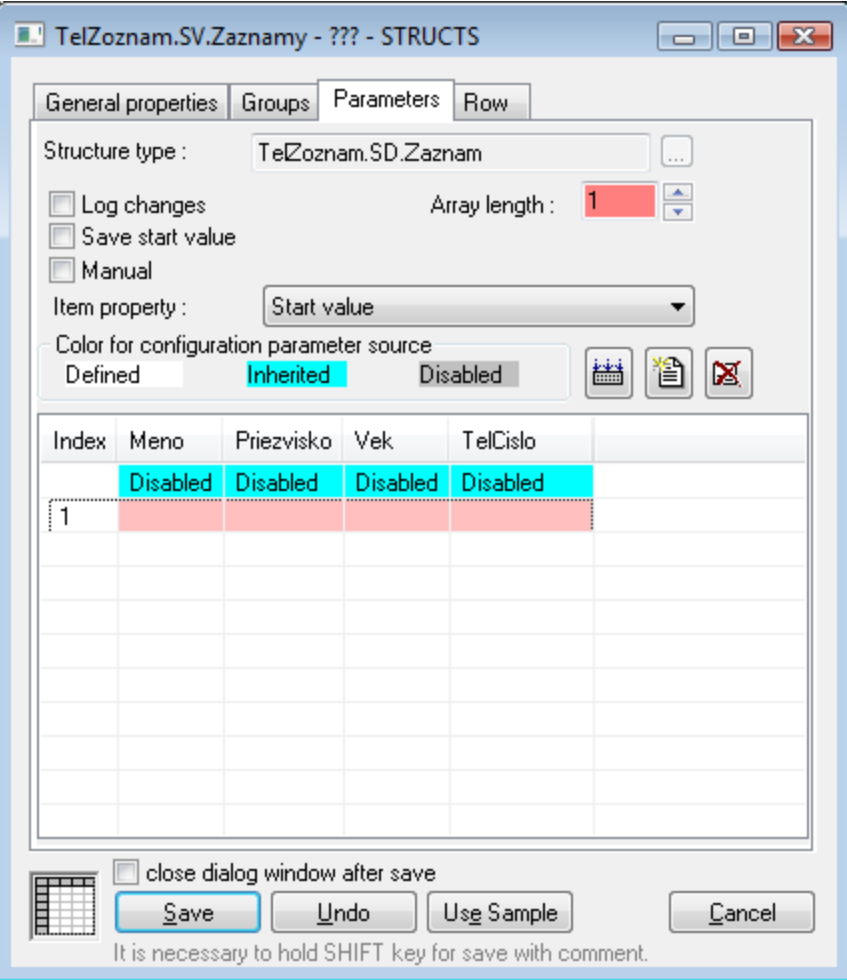

#### <span id="page-2-0"></span>**5. Export of application module**

Application module can be exported from the popup menu opened over the object Application module type, the item [Extended actions](https://doc.ipesoft.com/display/D2DOCV22EN/Extended+actions) - **Export module**. Select a directory (e.g. C:\TelZoznam), where you want to export the application module and after that all the objects of application module will be exported. Before export the application module is [checked](https://doc.ipesoft.com/display/D2DOCV22EN/Check+of+application+module+consistency), it prevents to export the inconsistent module.

**Warning:** Content of directory will be deleted before export!

#### <span id="page-2-1"></span>**6. Create an archive of application module**

Utility **D2Archive** is intended for making the application module archive. The following conditions need to be fulfilled:

- Directory, to which the application object was exported, must contain an exported object of Application module type in its root. All others objects can be in any subdirectories.
- Name of archive (without suffix .d2a) must be the same as object name of Application module type. XML file (without suffix .xml) of this object must be the same, too.

The archive of application module without any licensing can be created by this command:

d2archive c ARCHIVE\_NAME DIRECTORY\_OF\_MODULE

**Note:** Name of archive can be without suffix – suffix .d2a is added automatically.

In this task you can use the command:

d2archive c TelZoznam.d2a C:\TelZoznam

To unpack the archive use this command:

#### **Import of application module**

Import of AM is performed through the item **XML Import of application module** from menu [Objects](https://doc.ipesoft.com/pages/viewpage.action?pageId=84365713) in [D2000 CNF](https://doc.ipesoft.com/display/D2DOCV22EN/On-line+System+Configuration+-+D2000+CNF). Select the archive of application module and dialog of [configuration of PAM values](https://doc.ipesoft.com/display/D2DOCV22EN/Configuration+of+parameter+values) will open. The current configuration of parameters can be saved there.

After the configuration is finished click on button **Import** to activate the import.

#### Task: Import and configure the created module **TelZoznam**.

Select the file **TelZoznam.d2a**, set number of records and enter the values. After the import is successful, the picture **TelZoznam.S.TelZoznam** should display the content of structured variable.

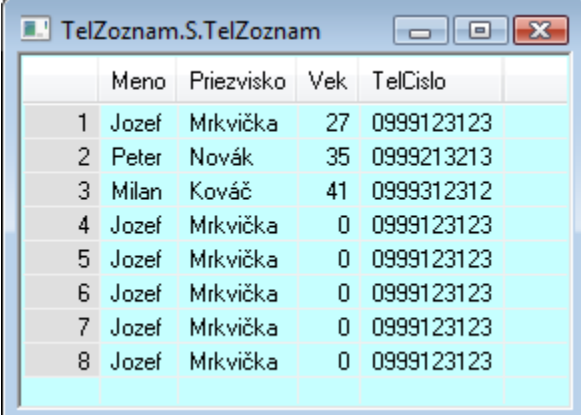

#### **Example of application module**

Following files contain the configuration of individual objects of module and complete example of application module archive **TelZoznam**.

- 1. [Application module](https://doc.ipesoft.com/download/attachments/84366536/telzoznam.xml.txt?version=1&modificationDate=1507883082652&api=v2)
- 2. [Structure definition](https://doc.ipesoft.com/download/attachments/84366536/telzoznam.sd.zaznam.xml.txt?version=1&modificationDate=1507883082945&api=v2)
- 3. [Structured variable](https://doc.ipesoft.com/download/attachments/84366536/telzoznam.sv.zaznamy.xml.txt?version=1&modificationDate=1507883082473&api=v2) 4. [Picture](https://doc.ipesoft.com/download/attachments/84366536/telzoznam.s.telzoznam.xml.txt?version=1&modificationDate=1507883082883&api=v2)
- 5. [Archive of application module](https://doc.ipesoft.com/download/attachments/84366536/telzoznam.d2a?version=1&modificationDate=1507883082528&api=v2)

**Related pages:**

[Application module](https://doc.ipesoft.com/display/D2DOCV22EN/Application+modules)